## **Procedure to use Auto Transfer Software**

## **(1). Connect the Walkman directly to a USB port on your computer.**

## **(2). Start the Auto Transfer.**

Auto Transfer can be started in two ways. Please refer to either 2.1 or 2.2.

2.1 If the Windows screen option appears, select [WALKMAN 'Auto Transfer'] and click **OK**. **Auto Transfer** stored in the build-in flash memory of the player will start up. Proceed to Step 3.

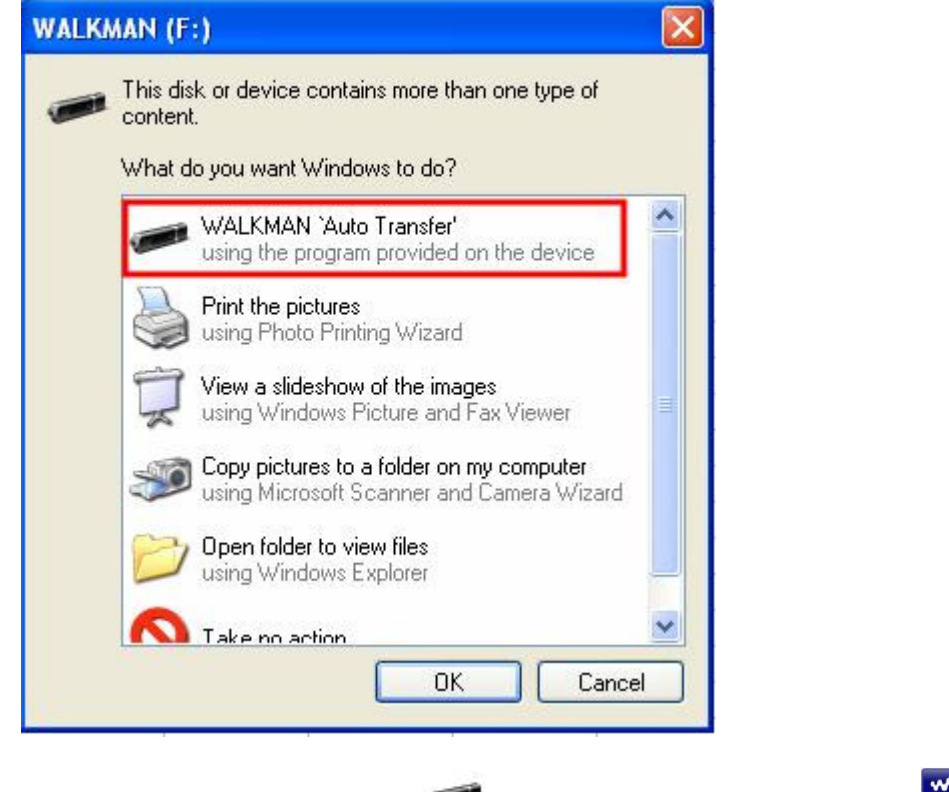

2.2 Double-click **My Computer** - [ **WALKMAN**] or **Removable Disk** - (**Auto Transfer.exe**). Proceed to Step 3.

## **(3). Set the desired items on the "Settings" screen.**

#### **Automatic search folder**

You can specify a folder as the automatic search folder when you connect the player to your computer. **My Music** and **Desktop** are specified (checked) by default. If you want to search audio files from folders other than **My Music** and **Desktop**, select a folder to search from.

#### **Specified folder(s)**

Folder to be searched except for **My Music** and **Desktop** appear. When you click **Add**, the folder select screen appears and you can add a folder that is in **Specified folder(s)**. If you want to delete a folder from **Specified folder(s)**, select it, and then click **Remove**.

## **Search all folders**

When you check **Search all folders and drives**, audio files will be search from the hard disk drive(s) and folders in your computer.

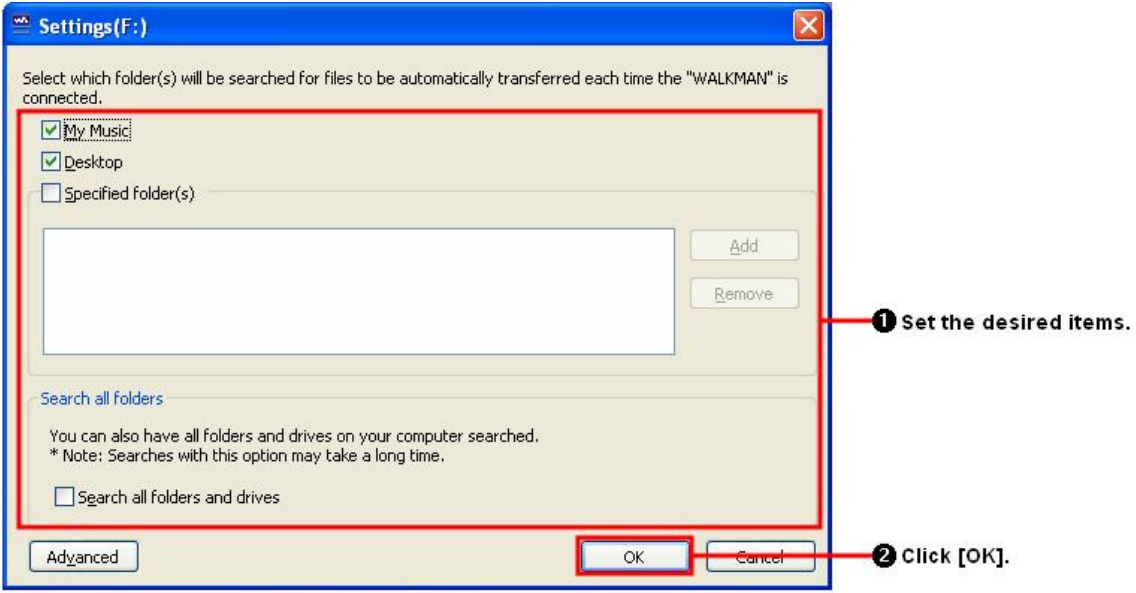

## **(4). Click [OK].**

The screen for transfer appears and transfer starts.

When transferring completes, a message appears on the **Transfer log** section of the screen.

Click  $\boxed{\times}$  at the right of the screen to close.

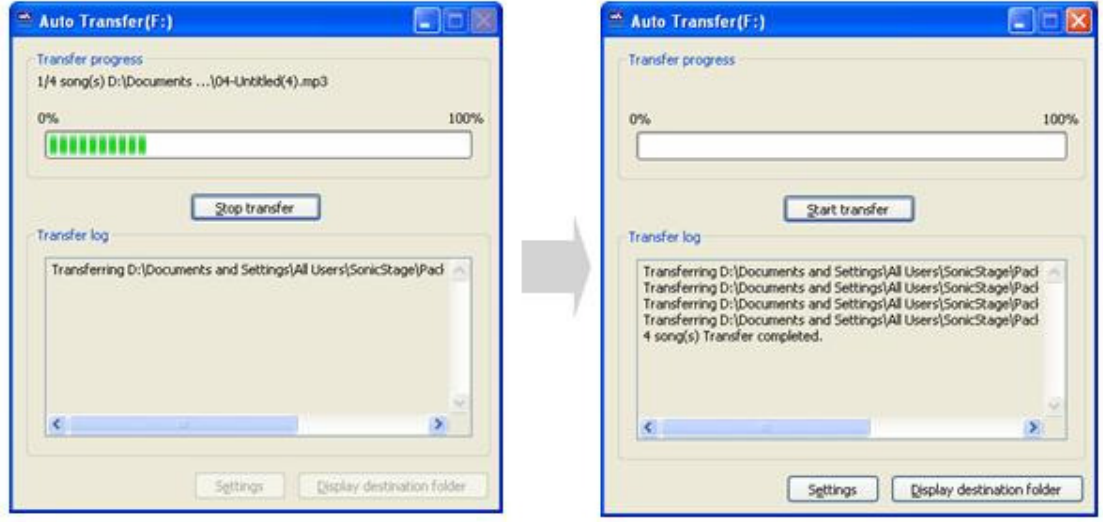

## **# Note**

## **Advanced**

The **Advanced Setting** screen appears. You can specify the extension for an audio file or folder to be transferred.

#### **Procedure to use Auto Transfer Software**

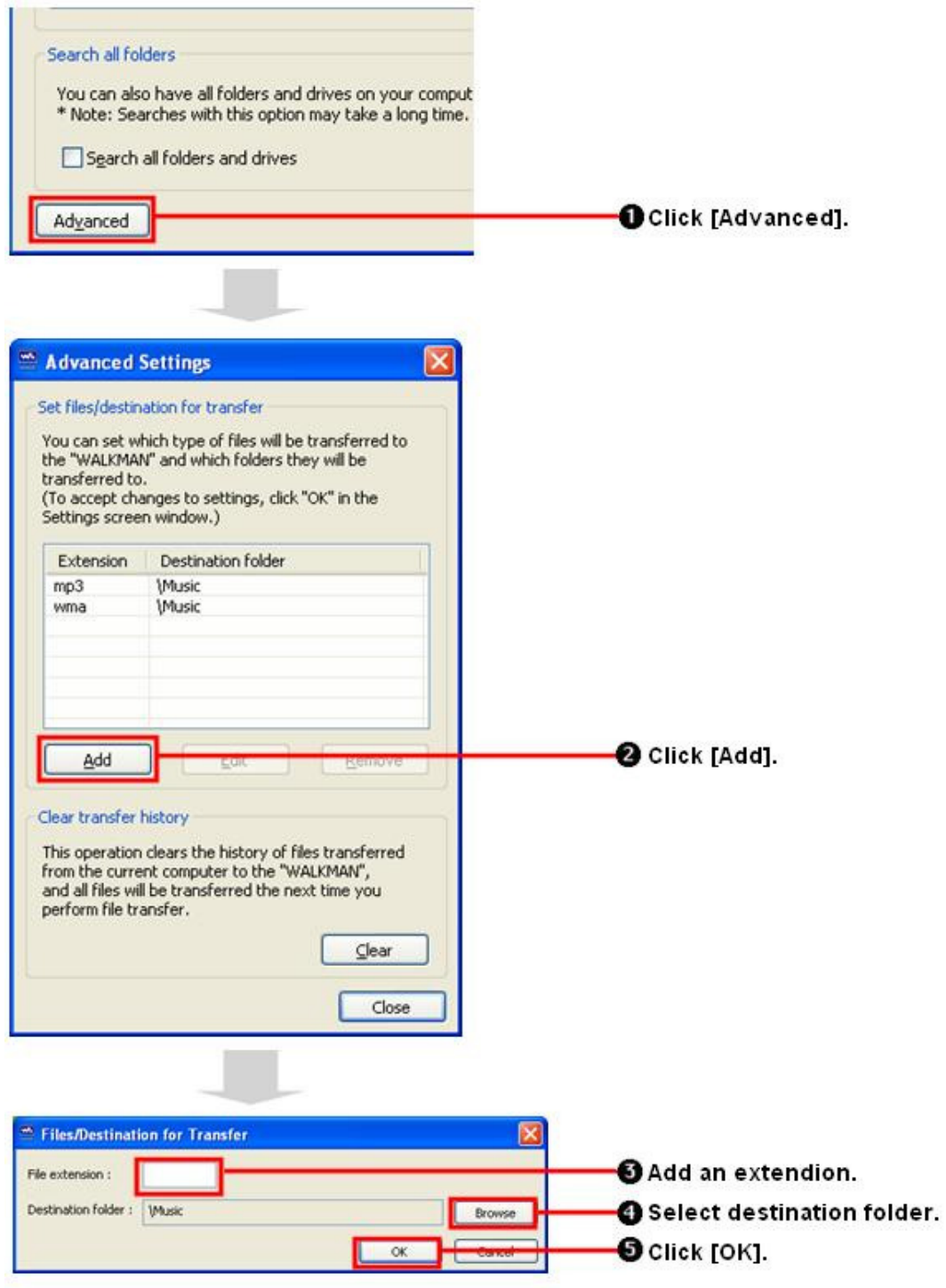

# **# Tips**

## **To quit "Auto Transfer" software**

Even if you close the screen of **Auto Transfer** software, the **Auto Transfer** software is not fully exited.

w. To quit the **Auto Transfer** software, please right-click the inconstruction the notification area at the lower right of Desktop, then select **Exit Application** from menu.